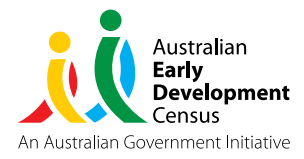

## Australian Early Development Census NAVIGATING THE AEDC DATA EXPLORER

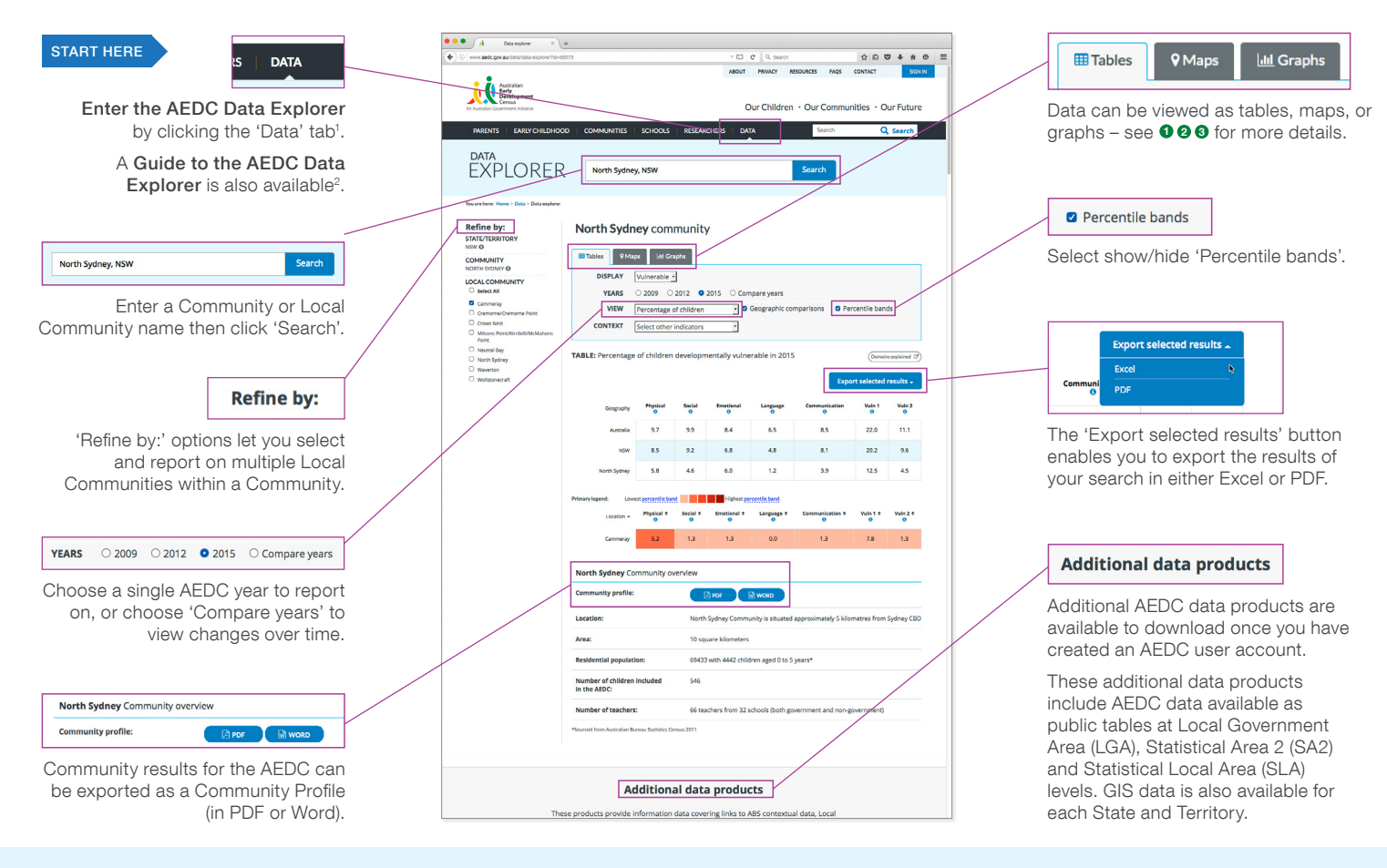

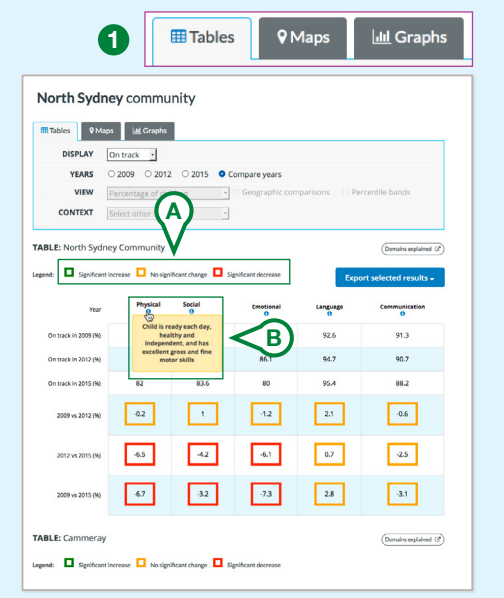

Colour coding (A) indicates if a change in vulnerability across any two data collections for a Community / Local Community is significant or not. A significant increase in the percentage of children developmentally on track is a positive change, while an increase in percentage of children developmentally at risk and vulnerable is a negative change.

Hover (B) over the info symbols  $\bullet$  to see a definition of each of the five AEDC domains and two summary indicators.

1. Or simply visit: www.aedc.gov.au/data 2. www.aedc.gov.au/ugde

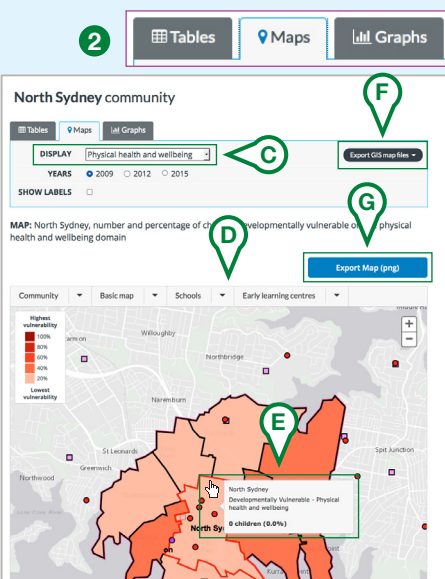

The interactive Maps section allows you to produce a map-based report using AEDC and ABS Census 2011 data.

Map display (C) can be customised to show AEDC population data, AEDC data on developmental vulnerability, 2011 ABS Census data, and (D) schools and early learning centers.

Hover your cursor (E) over a Local Community to see more information about that community.

Maps can also be downloaded as GIS shapefiles (F) and as PNG image files (G).

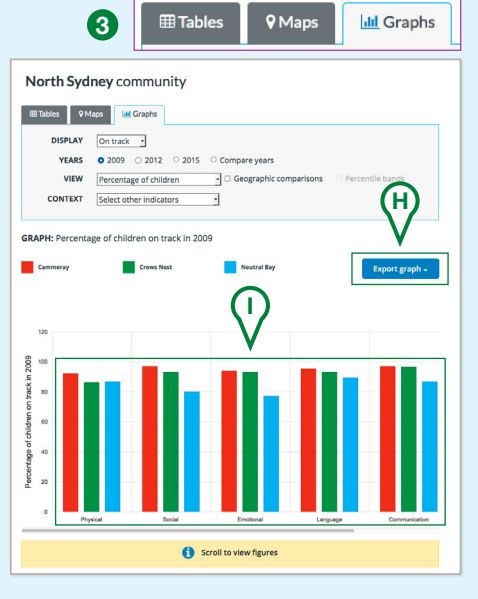

The Graphs view lets you generate graphs based on domain results by AEDC collection year. Graphs are displayed dynamically, based on the report options you select.

The 'Export graph' function (H) is useful if you want to use AEDC graphs in a publication or similar resource (such as presentation slides).

Graphs are customisable (I) and can display domain and contextual data at different geographical levels.

> Web: www.aedc.gov.au Email: support@aedc.gov.au Phone: 1800 092 548